**Linux−Esperanto−HOWTO** 

# **Table of Contents**

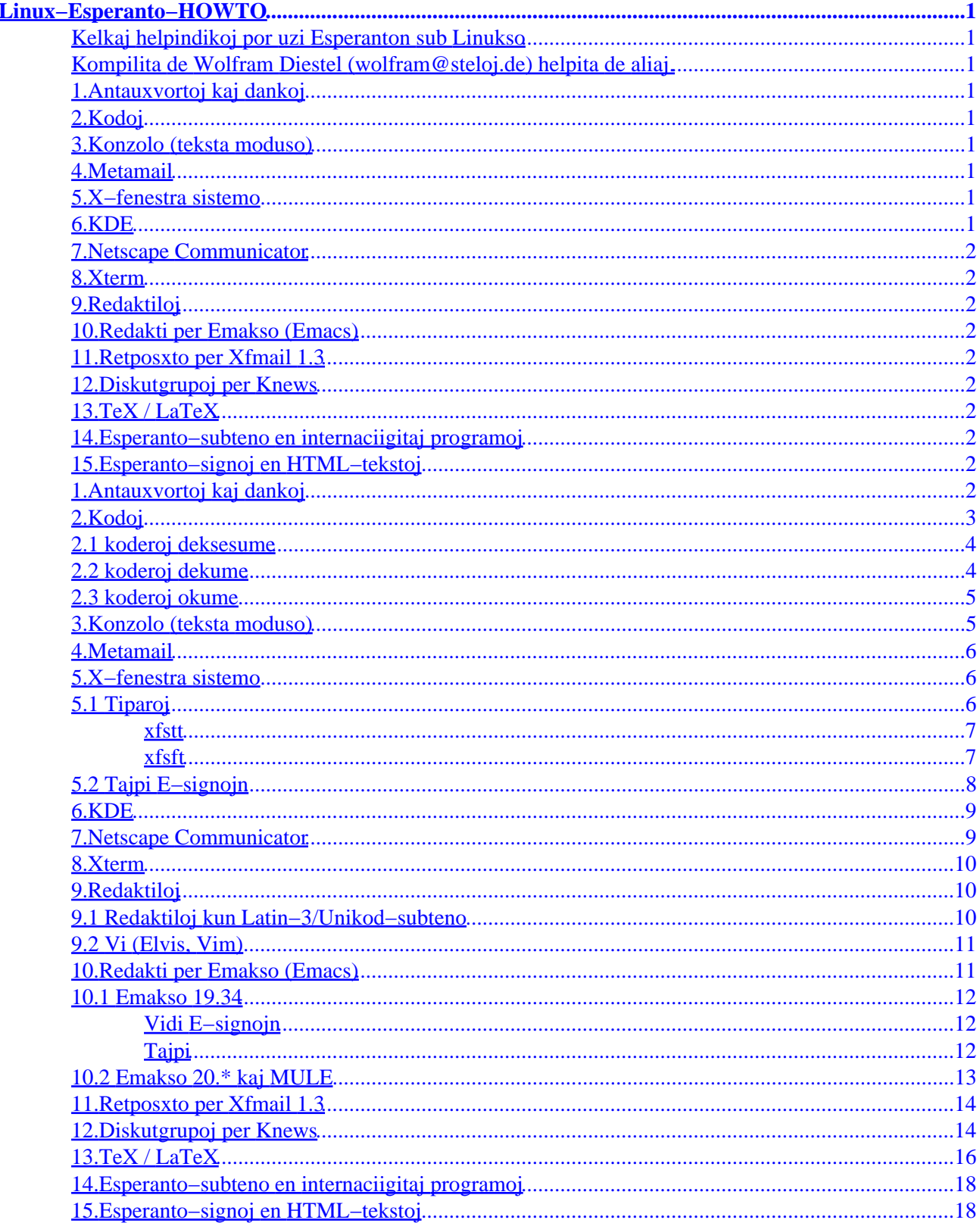

# <span id="page-2-0"></span>**Linux−Esperanto−HOWTO**

# **Kelkaj helpindikoj por uzi Esperanton sub Linukso**

## **Kompilita de Wolfram Diestel ([wolfram@steloj.de](mailto:wolfram@steloj.de)) helpita de aliaj.**

v1.30, August 1999

# **1[.Antauxvortoj kaj dankoj](#page-3-0)**

# **2[.Kodoj](#page-4-0)**

- [2.1 koderoj deksesume](#page-5-0)
- [2.2 koderoj dekume](#page-5-0)
- [2.3 koderoj okume](#page-6-0)

# **3[.Konzolo \(teksta moduso\)](#page-6-0)**

# **4[.Metamail](#page-7-0)**

### **5[.X−fenestra sistemo](#page-7-0)**

- [5.1 Tiparoj](#page-7-0)
- [5.2 Tajpi E−signojn](#page-9-0)

### **6[.KDE](#page-10-0)**

# <span id="page-3-0"></span>**7[.Netscape Communicator](#page-10-0)**

# **8[.Xterm](#page-11-0)**

# **9[.Redaktiloj](#page-11-0)**

- [9.1 Redaktiloj kun Latin−3/Unikod−subteno](#page-11-0)
- [9.2 Vi \(Elvis, Vim\)](#page-12-0)

# **10.[Redakti per Emakso \(Emacs\)](#page-12-0)**

- [10.1 Emakso 19.34](#page-13-0)
- [10.2 Emakso 20.\\* kaj MULE](#page-14-0)

# **11.[Retposxto per Xfmail 1.3](#page-15-0)**

- **12.[Diskutgrupoj per Knews](#page-15-0)**
- **13.[TeX / LaTeX](#page-17-0)**
- **14.[Esperanto−subteno en internaciigitaj programoj](#page-19-0)**

# **15.[Esperanto−signoj en HTML−tekstoj](#page-19-0)**

# **1[.Antauxvortoj kaj dankoj](#page-2-0)**

Cxar tiu cxi teksto estas verkita per linuxdoc−sgml, gxi ne povas uzi esperantajn signojn.

La avantagxo estas, ke la teksto aperas en la HOWTO−kolekto (anstataux en la mini−HOWTO−kolekto) kaj estas havebla en pluraj formoj (teksto, TTT−teksto, Postskript−teksto, k.a.)

<span id="page-4-0"></span>La malavantagxo estas, ke mi devas kodi la esperantajn signojn per la x−maniero kaj el tio povus estigxi miskomprenoj cxe la agordekzemploj. Nu, mi provas rimarkigi tion cxe la koncernaj lokoj.

Solvojn kaj gravajn informojn donis: Eduard Werner (Emakso 19.34, TeX), Marko Rauhamaa (xmodmap, TeX, mailcap), Edmund Grimley Evans (TeX, konzolo), Lee Sau Dan (setfont, Emakso 20, MULE, TeX), Richard Hable (Vi, Xfmail, Knews, Netscape), Albert Reiner (TeX) kaj Axel Belinfante (Wily, Sam). Dankon al ili kaj cxiuj aliaj, kiuj helpis kompili tiun cxi dosieron.

Aktuala versio de tiu cxi dokumento trovigxas cxiam sub [kielfari.sgml](http://www.uni-leipzig.de/esperanto/texte/bibl/kielfari/kielfari.sgml), [kielfari.html.](http://www.uni-leipzig.de/esperanto/texte/bibl/kielfari/kielfari.html)

# **2[.Kodoj](#page-2-0)**

Ekzistas tri internaciaj normoj por signokodoj, kiuj enhavas la esperantajn signojn, la du kutime uzataj estas ISO−8859−3 (Latin−3) kaj Unikodo (Unicode). La unua normo estas por okbitaj signoj kaj la dua por deksesbitaj. Por povi transporti unikodajxojn tra okbitaj kaj sepbitaj medioj ekzistas la kodoj UTF−8 kaj UTF−7.

Cxar Unikodo samtempe difinas koderojn por la signoj de cxiuj lingvoj de la mondo, gxi ricevas pli kaj pli da subteno de programarproduktantoj.

Alie ol ekz. Vindozo NT, Linukso interne uzas okbitajn kodojn. Subteno de Unikodo precipe estas en sistemkomponentoj, kiuj zorgas pri eligado de tekstoj sur la ekrano aux kiuj rilatas al intersxangxo de informoj kun la ekstera mondo. Do estas iom da Unikodo en la konzolo, iom da en X−fenestroj, iom da en la traktado de informoj venantaj per retposxto aux el TTT kaj iom da rilate al dosiersistemoj de KKDoj (Joliet−dosiersistemo). Ofte tiuj komponentoj uzas la okbitan unikodformon UTF−8.

Cxar la subteno de Unikodo en Linukso estas iom malkohera, gxenerale oni preferas ISO−8859−3. Sed supozeble la premisoj sxangxigxos gxis la fino de 1999.

Ampleksajn informojn pri la unuopaj kodoj kun E−signoj en internaciaj normoj kaj en specialaj programoj, vi trovas cxe [Edmundo](http://www.rano.demon.co.uk/esperanto-kodoj.html).

Foje vi bezonas la eblecon konverti esperantajn tekstojn de UTF−8 al Latin−3. Por tio vi povas uzi la sekvan Perl−programeton.

 #!/usr/bin/perl while  $(\le)$  {  $s/\304\210/\306/q;$  $s/\304\211/\346/g;$  $s/\304\234/\330/q;$  $s/\304\235/\370/q;$  $s/\304\244/\246/g;$  $s/\304\245/\266/q;$  $s/\304\264/\254/q;$  $s/\304\265/\274/a;$  $s/\305\234/\336/q;$  $s/\305\235/\376/g;$  $s/\305\254/\335/g;$  $s/\305\255/\375/g$ ;

 print; };

<span id="page-5-0"></span>Por konverti en la alia direkto, intersxangxu la du kolumnojn inter /../../.

Por presi Latin−3ajn tekstojn vi povas uzi [solvon de Albert Reiner](http://www.geocities.com/ResearchTriangle/Node/7900/texprL3.html). Temas pri simpla programeto en Perl uzanta TeX−on por la presado.

Pro kompleteco tie cxi ni donas ankoraux la koderojn de la E−signoj laux la plej vastigxintaj normoj. UTF−8, kiu kodas unikodajn signojn per okbitaj koderoj, estas ekzemple uzata en HTML−pagxoj.

## **2.1 koderoj deksesume**

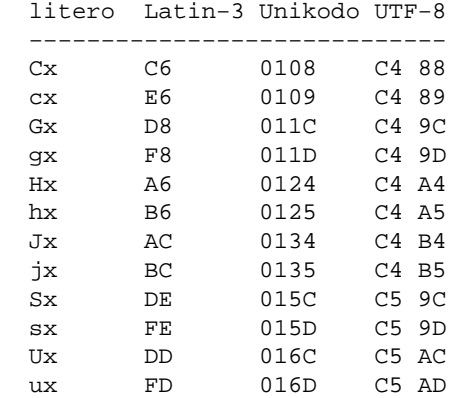

## **2.2 koderoj dekume**

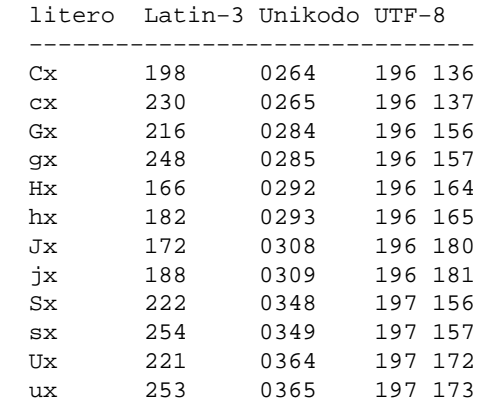

#### <span id="page-6-0"></span>**2.3 koderoj okume**

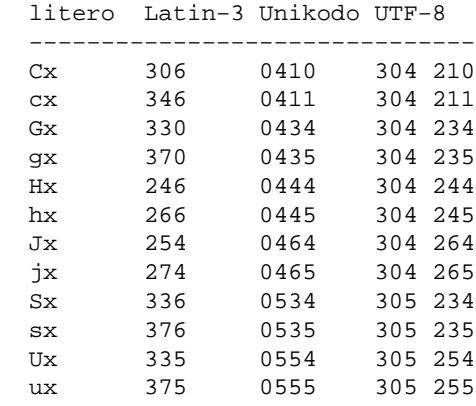

#### **3[.Konzolo \(teksta moduso\)](#page-2-0)**

Latin−3−tiparojn por la teksta moduso vi trovas sub la nomoj /usr/lib/kbd/consolefonts/iso03.f?? Por funkciigi unu el ili tajpu ekzemple:

setfont iso03.f16

Konzolaj tiparoj havas aux 256 aux 512 tipojn, tamen tiparo povas havi, kaj prefere havu, unikodan indekson. La oficiala loko por konzolaj tiparoj estas /usr/share/consolefonts, sed multaj distribuoj ankoraux uzas /usr/lib/kbd/consolefonts. Utila tiparo estas ekzemple LatArCyrHeb−16.psf, kiu enhavas multajn literojn el pluraj alfabetoj, inkluzive de la esperantaj literoj. Por funkciigi tiun tiparon tajpu:

setfont LatArCyrHeb−16.psf

Konzolo povas funkcii per UTF−8 aux per okbita signaro, kaj eblas sxalti inter la du modusoj per eskapokodoj. Por sxalti al la UTF−8−moduso tajpu:

```
 echo −e '\033%G'
```
Poste la konzolo komprenos UTF−8, do eblos ekzemple legi diverslingvajn TTT−pagxojn en UTF−8 per lynx.

Por sxalti al la okbita moduso tajpu:

echo −e '\033%@'

<span id="page-7-0"></span>En tiu okazo vi devas ankaux difini la uzatan 8−bitan signaron. Bedauxrinde, en la nuna momento, la komandoj por tion fari estas diversaj, depende de la linuks−distribuo. Sercxu, cxu vi havas komandon consolechars, kaj cxu vi havas dosieron sub la nomo /usr/share/consoletrans/iso03\*. Eventuale vi devas aktualigi vian pakon kbd aux anstatauxigi gxin per console−tools.

Vian preferatan solvon vi kompreneble aldonu en via startskripto por ne cxiam devi tajpi gxin.

#### **4[.Metamail](#page-2-0)**

La programeto Metamail estas uzata de aliaj programoj, aparte retposxtaj kaj diskutgrupaj legiloj, se ili ne scias trakti iun MIME−tipon. En la dosiero /etc/mailcap trovigxas informoj, kiel montri tiajn MIME−tipojn. Por povi legi tekstojn koditajn laux UTF−8, ni aldonos la sekvajn du liniojn al la dosiero /etc/mailcap:

```
 text/plain; /plena/pado/al/utf8−l3 %s; \
test=test "`echo %{charset} | tr '[A-Z]' '[a-z]'`" = utf-8;\
 copiousoutput
 text/utf8; /plena/pado/al/utf8−l3 %s; copiousoutput
```
La duan linion ni aldonis, cxar kelkaj programoj provas mem trakti mesagxojn en la formo text/plain, ecx se ili ne havas tauxgan tiparon por gxi, ekzemple cxe Content−Type: text/plain; charset="utf−8".

La programeto utf8−l3 trovigxas en la 2a cxapitro "Kodoj".

# **5[.X−fenestra sistemo](#page-2-0)**

# **5.1 Tiparoj**

Por trovi Latin−3−tiparojn kaj rilatajn informojn por la X−fenestra sistemo vi rigardu en [la Virtuala](http://www.esperanto.net/veb) [Esperanto−Biblioteko](http://www.esperanto.net/veb) − sub la rubriko "Komputadaj fakoj".

Cxe la tiparoj vi trovas indikojn kiel instali ilin. Per:

xlsfonts −fn \*iso8859−3

<span id="page-8-0"></span>vi povas kontroli cxu la tiparoj (sukcese) estas instalitaj en via sistemo. La proporciaj *Adobe*−tiparoj bone tauxgas por vidado en Communicator, Knews, Xfmail...). Por Xterm kaj la Vi−variantoj vi uzu la tiparojn de Alain Fagot.

La plej multajn X−ajn programojn vi povas voki tiel:

<programo> −fn <tiparnomo>

por ke ili uzu la tiparon *tiparnomo*.

Alternativo al la supre menciitaj tiparoj estas la uzado de *TrueType*−tiparoj. Por tiuj tiparoj, originale uzataj de Vindozo kaj Makintosho ekzistas biblioteko *FreeType*, kiu permesas uzi ilin ankaux kun Linukso. Surbaze de tiu biblioteko ekzistas du tiparserviloj *xfstt* kaj *xfsft*, kiuj servas *TrueType*−tiparojn al X−fenestroj. La necesajn *TrueType*−tiparojn vi povas aux preni el ekzistanta Vindozo 9x/NT−instalo aux ekzemple de la [mikrosofta servilo](http://www.microsoft.com/). Atentu, ke vi bezonas unikodajn *TrueType*−tiparojn. La okbitaj normale ne enhavas la esperantajn signojn aux en maltauxgaj lokoj. Unikodaj estas ekz. la kutimaj *Courier New*, *Arial*, *Times New Roman* kaj *Lucida Sans Unicode*.

#### **xfstt**

[Xfstt](ftp://sunsite.unc.edu/pub/Linux/X11/fonts/) estas relative simple instalebla solvo, kiu tamen havas la malavantagxon, ke gxi ne realigas la tutan norman tiparservan protokolon.

Normale xfstt uzas Unikodon, kies unuaj 256 signoj estas la samaj kiel cxe ISO−8859−1. Ekde la versio 0.9.8 oni povas rebildigi la unikodajn signojn al aliaj kodoj. Ekzemple per la komandlinio:

xfstt −−encoding iso8859−3,koi8−r,windows−1251

#### **xfsft**

[Xfsft](ftp://ftp.dcs.ed.ac.uk/pub/jec/programs/xfsft/) estas pli norma, sed pli malfacile instalebla solvo. Gxi estas fliko por X−fenestroj. Do oni devas elpaki la fontaron de X, poste fliki gxin per xfsft kaj rekompili. Por Linux ankaux ekzistas jam kompilita versio. La programon Xfs (X−Font−Server) vi plej konvene lancxas en propra "init"−skripto. La tiparojn oni poste instalas same kiel aliajn X−tiparojn.

Same kiel cxe xfstt oni povas servi unikodan tiparon laux diversaj kodoj. Ekzemple la linioj

 arial.ttf −microsoft−arial−medium−r−normal−−0−0−0−0−p−0−iso8859−1 arial.ttf −microsoft−arial−medium−r−normal−−0−0−0−0−p−0−iso8859−2 arial.ttf −microsoft−arial−medium−r−normal−−0−0−0−0−p−0−iso8859−3

en fonts.dir servas la tiparon Arial en la kodoj Latin−1, Latin−2 kaj Latin−3. Atentu, ke en la versio 1.0.1 estis eraro pri Latin−3, kiu en la sekvaj versioj estas korektita.

### <span id="page-9-0"></span>**5.2 Tajpi E−signojn**

La X−fenestro−sistemo permesas difini reagojn al klavpremoj de la "kompona klavo" (plej ofte tiu estas difinita kiel AltGr) plus alia klavo.

Ekzemple sur germana klavaro AltGr+q donas la signon '@'

Per la programo xmodmap oni povas difini, ke

```
 AltGr+c −> cx
 AltGr+Shift+c −> Cx
 ...
```
Por tio metu en vian uzanto−dosierujon dosieron ~/.Xmodmap. (Ofte gxi jam estas tie kaj vi nur bezonas modifi gxin.) Kaj aldonu la sekvajn liniojn:

 keycode 54 = C NoSymbol AE keycode 42 = G NoSymbol Ooblique keycode 43 = H NoSymbol paragraph brokenbar keycode 44 = J NoSymbol onequarter notsign keycode 39 = S NoSymbol Thorn keycode 30 = U NoSymbol Yacute

Ne cxiuj programoj gxuste traktas tion. Alia ebleco (vi povas uzi ambaux variantojn samtempe) do estas, meti la 12 esperantoliterojn sur la 12 funkcio−klavojn:

keysym  $F1 = F1$  ae keysym  $F2 = F2 AE$ keysym  $F3 = F3$  oslash keysym F4 = F4 Ooblique keysym F5 = F5 paragraph keysym F6 = F6 brokenbar keysym F7 = F7 onequarter keysym F8 = F8 notsign keysym F9 = F9 thorn keysym F10 = F10 Thorn keysym F11 = F11 yacute keysym F12 = F12 Yacute

Certigu, ke dum la starto de la X−fenestro−sistemo lancxigxas la ordono xmodmap ~/.Xmodmap. Normale en /usr/X11R6/lib/X11/xinit/xinitrc jam trovigxas linioj kiel

```
 usermodmap=$HOME/.Xmodmap 
 if [ −f $usermodmap ]; then
   xmodmap $usermodmap
 fi
```
### <span id="page-10-0"></span>**6[.KDE](#page-2-0)**

La X−fenestra labormedio KDE dekomence estas evoluigita por uzado kun multaj lingvoj. La versioj 1.x bazigxas sur okbitaj signokodoj. Laux la respondeculoj, de la versio 2.0 gxi interne uzos Unikodon (fine de 1999).

La jxus aperinta versio 1.1 enhavas esperantan adapton por multaj programoj. Vi devas elekti en la lingvoagordilo Esperanton por vidi la menuojn, dialogojn ktp. en Esperanto. Por tio aktuale estas uzata Latin−3.

Ekzistas ankaux iom da subteno por UTF−8. Tamen nur tiel, ke gxi provas rebildigi la unikodajn signojn al signoj de la aktuale uzata tiparo. Do rigardante UTF−8−koditan esperantan TTT−pagxon uzante Latin−3−tiparon, vi vidas la Esperanto−signojn, sed ekzemple neniujn cirilajn signojn sampagxe. Krome pro la rebildigo la distancoj al la najbaraj signoj ne estas gxustaj.

## **7[.Netscape Communicator](#page-3-0)**

Ofta bezono de Esperanto−tiparoj estigxas dum la legado de interretaj pagxoj kaj diskutgrupaj artikoloj. Netscape Communicator ja permesas difini kaj uzi multajn diversajn kodojn por rigardi diverslingvajn dokumentojn, sed bedauxrinde gxi ne rekte subtenas Latin−3−kodon. Anstatauxe vi povas uzi la kodon "User−defined". Por tio elektu en la menuo "Edit Preferences", iru al la dialogo "Appearance Fonts", elektu tie la kodon "User−defined" kaj alordigu konvenajn Latin−3−tiparojn.

Nun vi povas elekti en la menuo "View Encoding User−Defined" por legi dokumenton koditan laux normo Latin−3.

Tamen ekzistas pagxoj, kiujn Netscape Communicator cxiam montras per la Latin−1−tiparo. Por rigardi cxiujn pagxojn kun Latin−3−tiparo, vi povus en la dialogo "Appearance Fonts" elekti Latin−3−tiparon por la kodo "Western (iso−8859−1)". Tio ne estas simpla, cxar Netscape por tiu kodo nur akceptas tiparojn, kies nomoj finigxas per "−1". Tial vi devas aldoni kelkajn liniojn en la dosiero "fonts.alias" de la dosierujo kun Latin−3−tiparoj. Por cxiu Latin−3−tiparo, kiun Netscape uzu, aldonu liniojn kiel la sekvajn:

> "−adobe−helvetica−medium−r−normal−−8−80−75−75−p−46−iso8859−3" 3adobe−helvetica−8 "−adobe−helvetica3−medium−r−normal−−8−80−75−75−p−46−iso8859−1" 3adobe−helvetica−8

Poste, vi povas alordigi la tiparon kiel "Helvetica3 (Adobe)" al la kodo "Western (iso−8859−1)".

Bedauxrinde oni ne povas legi la esperantajn literojn en unikodaj tekstoj. Unikodaj tekstoj estas aperigitaj tiel, ke la signoj estas prenitaj el konvenaj okbitaj tiparoj. Tiel vi bone povas legi cirilajn, grekajn ecx cxinajn literojn, sed pro la nesuficxa subteno de Latin−3 anstataux supersignaj literoj vi vidas nur demandosignon :−(

Cetere mi rimarkis eraron en Netscape Communicator 4.0x Se oni legas diskutgrupon, oni komence ne vidas Esperanto−signojn, kvankam kiel kutima kodo estas elektita "User−Defined". Sed post elekto de iu alia kodo <span id="page-11-0"></span>kaj posta reelekto de la kodo "User−Defined" vi vidas la e−ajn signojn.

#### **8[.Xterm](#page-3-0)**

Por vidi esperantajn signojn en Xterm, vi povas meti la sekvan linion en la dosieron ~/.Xresources:

```
 xterm*font: <tiparnomo>
```
Kiel *<tiparnomo>*n donu iun konvenan Latin−3−tiparon. (t.e. unu el la nomoj ricevitaj per xlsfonts −fn \*iso8859−3).

Aux voku Xterm rekte tiel:

```
 xterm −fn <tiparnomo>
```
Tio funkcias ankaux en kelkaj aliaj programoj, ekz. en Emakso. Se vi ofte bezonas jen vian nacian jen Latin−3an kodon, estas rekomendinde difini alinomon en .bashrc:

```
 alias eterm='xterm −fn fixed−l3' # simile por aliaj programoj
```
# **9[.Redaktiloj](#page-3-0)**

### **9.1 Redaktiloj kun Latin−3/Unikod−subteno**

Redaktiloj, kiuj kapablas trakti Latin−3 kaj/aux Unikodon estas la Vi−variantoj Vim kaj Elvis kaj redaktiloj Yudit, [Wily,](http://www.cs.su.oz.au/~gary/wily/) [Sam,](http://plan9.bell-labs.com/plan9/unixsrc/) [SSam.](http://www.westley.demon.co.uk/src/ssam-1.9.tar.gz) UTF−respekta pakajxo de regulaj esprimoj estas cxe [http://www.westley.demon.co.uk/src/libutf−2.10.tar.gz,](http://www.westley.demon.co.uk/src/libutf-2.10.tar.gz) kiun ekzemple bezonas SSam.

Pli da informoj pri Wily kaj Sam vi trovas ankaux en la [arhxivo de posxtlisto pri Wily.](http://wwwtios.cs.utwente.nl/archive/wilyfans/threads.html)

Al Emakso ni dedicxas apartan cxapitron.

### <span id="page-12-0"></span>**9.2 Vi (Elvis, Vim)**

Kun la Vi−variantoj Vim kaj Elvis en la aktualaj versioj vi povas senprobleme uzi la samajn latin−3−tiparojn kiel kun Xterm.

Se vi lancxas ilin en propra fenestro, uzu la elekton −fn <tiparnomo>:

```
 elvis −fn fixed−l3
 vim −g −fn fixed−l3
```
Por tajpi esperantajn signojn, vi povas aux uzi la metodon laux la 3a cxapitro aux uzi la sekvajn difinojn:

```
 digraph G^ X
 digraph g^ x
 digraph H^ &
 digraph h^ 6
digraph J<sup>^</sup> ,
digraph j^ < \, digraph C^ F
 digraph c^ f
digraph S^ ^\wedgedigraph s<sup>\sim</sup> ~
 digraph U^ ]
 digraph u^ }
 set digraph
```
Metu tiujn difinojn en dosieron, ekz. ~/. elvis.lat3 kaj lancxu:

```
 elvis −fn fixed−l3 +source~/.elvis.lat3
```
Nun vi povas tajpi ekz. la literon gx per la klavoj ^Kg^ (Ctrl−k g cirkumflekso) aux cirkumflekso, retropasxo, g.

[Vim](http://www.math.fu-berlin.de/~guckes/vim/) kaj [Elvis](ftp://ftp.cs.pdx.edu/pub/elvis/README.html) vi trovas jen ankaux en Interreto.

#### **10.[Redakti per Emakso \(Emacs\)](#page-3-0)**

#### <span id="page-13-0"></span>**10.1 Emakso 19.34**

#### **Vidi E−signojn**

Por vidi E−signojn en Emakso, vi devas certigi, ke Emakso uzas Latin−3−tiparon. Tion vi povas atingi per aldono de la sekva linio en la dosiero ~/. Xdefaults:

Emacs.font: <tiparnomo>

Kiel <tiparnomo>n indiku iun konvenan Latin−3−tiparon.

Same kiel cxe Xterm kaj kelkaj aliaj programoj funkcias:

```
 emacs −fn <tiparnomo>
```
#### **Tajpi**

Se vi uzas Emakson sub X−fenestroj vi per la solvo realigita sub cxapitro 3 bone povas tajpi. Sed ekzistas alia alternativo, la moduso "iso−accents−mode". Por instrui al tiu moduso la lingvon Esperanto, aldonu tauxgajn difinojn en la dosiero iso−acc.el.

```
 ("esperanto" 
 (?^{\wedge} (?^{\wedge} \cdot ?\306) (?G \cdot ?\330) (?H \cdot ?\246) (?J \cdot ?\254) (?S . ?\336) (?U . ?\335) (?c . ?\346) (?g . ?\370)
      (?h . ?\266) (?j . ?\274) (?s . ?\376) (?u . ?\375))
(?' (?C . ?\306) (?G . ?\330) (?H . ?\246) (?J . ?\254)(?S . ?\336) (?U . ?\335) (?c . ?\346) (?g . ?\370)(?h . ?\266) (?j . ?\274) (?s . ?\376) (?u . ?\375)) )
```
La sintakson divenu de la jam enhavitaj lingvoj, gxi iom varias en la diversaj Emaks−versioj. La supra ekzemplo difinas la esperantosignojn por la kombinoj ^+*<litero>* kaj '+*<litero>*. Poste kompilu la dosieron al iso−acc.elc. Ekde nun vi povas funkciigi viajn tajperojn per la komandoj:

```
 M−x iso−accents−mode
 M−x iso−accents−customize
   language: Esperanto
```
Atentu, ke se la cirkumflekso cxe vi estas senpasxa klavo (t.e. gxi aperas nur post premo de ^(cirkumflekso) kaj alia klavo), vi ne povas uzi gxin en tiu Emaks−moduso, anstatauxe uzu alian signon, ekz. '+c por tajpi cx. Kelkaj ecx tajpas c+x por cx.

<span id="page-14-0"></span>Por pli facile atingi tiun tajpmoduson, metu la sekvajn liniojn en la dosieron  $\sim$ /. emacs:

```
 (defun esperanto−mode ()
  (interactive) 
  (iso−accents−mode)
   (iso−accents−customize "esperanto")
 )
 (global−set−key "\C−ce" 'esperanto−mode)
```
Poste per premo de C−c e (t.e. Ctrl+c e) vi trovigxas en Esperanto−moduso. Estus avantagxe, difini ankaux tian klavmallongigon por reatingi normalan moduson.

#### **10.2 Emakso 20.\* kaj MULE**

**notoj:** Pri tiuj Emakso−variantoj Lee Sau Dan donis la sekvajn indikojn:

- Emakso 20.\* kaj MULE normale povas trovi la tauxgajn tiparojn, se ili jam estas instalitaj en la X−servilo aux tiparserviloj.
- Emakso 20.\* povas montri latin−3−literojn se vi uzas gxin sur teksta ekrano kun funkciigita latin−3−a tiparo. Informu Emakson pri tio per la klavpremoj:

C−x C−m t iso−8859−3 RET

• Por tajpado de Esperantosignoj, klavu unu el:

 C−u C−\ esperanto−postfix C−u C−\ esperanto−prefix C−u C−\ esperanto−alt−postfix

• Utilas ankaux

M−x set−language−environment latin−3 RET

aux se vi ofte bezonas tion, metu en .gnu−emacs ekzemple:

```
 (set−language−environment "latin−3")
 (setq default−input−method "esperanto−postfix")
```
# <span id="page-15-0"></span>**11.[Retposxto per Xfmail 1.3](#page-3-0)**

Xfmail estas retposxtprogramo kun plena MIME−subteno. Oni agordas gxin ene de la grafika surfaco. Sub la menuo "Misc" vi povas elekti diversajn menupunktojn por la konfigurado.

La menupunkto "Appearance" kondukas al listo, kie oni povas rilatigi kodojn kaj tiparojn. Unue premu "Add" kaj indiku la plenan nomon de latin−3−tiparo. Ekz.

−adobe−helvetica−medium−r−normal−−12−120−75−75−p−67−iso8859−3

La tiparnomo nun aperas en la maldekstra listo. Por rilatigi gxin al la kodo "iso−8859−3" vi devas unue elekti tiun kodon en la dekstra listo kaj poste elekti la tiparon en la maldekstra listo. Nun premu "OK".

Xfmail enhavas internan redkatilon per kies menuo "Language" vi povas elekti la gxustan kodon.

Se vi volas uzi eksteran redaktilon vi povas iri per la menupunkto "Config Misc" kaj la butono "View/Edit" al pagxo, kie vi povas indiki gxin, ekzemple per:

elvis −fn <tiparnomo> +source~/.elvis.lat3

Jen vi trovas [Xfmail](http://Burka.NetVision.net.il/xfmail/xfmail.html) en la reto.

**Atentu** ankoraux alian aferon. Estas ne cxiam facile sendi okbitan mesagxon. Cxar kelkaj serviloj ankoraux funkcias sepbite kaj simple ignoras la okan biton tiel, ke viaj E−literoj farigxas iuj aliaj signoj. Se vi tamen volas sendi okbite kaj uzas lokan Sendmail, vi startu gxin kun la elekto −B8BITMIME.

Por trasendi okbitajn mesagxojn tra sepbitaj medioj ekzistas la normo "quoted printable". Tiu rekodas okbitajn signoj per signaro =NN, cxe kio NN estas la kodero de la signo. Mi rekomendas ensxalti tiun rekodon. Per la menupunkto "Config Display" kaj la butono "Charsets" vi povas aperigi pagxon, kiu ebligas ensxalti "Quoted−printable" kaj ankaux elekti la kodon, kiun XFMail automate ensxaltu, kiam vi skribas novan mesagxon aux respondas al retmesagxo.

# **12.[Diskutgrupoj per Knews](#page-3-0)**

Knews (Karl's threaded newsreader for X) estas legilo por diskutgrupoj, kiu kapablas rekoni kaj skribi gxustajn MIME−kapliniojn pri la signokodo. Por uzi Latin−3 oni devas aldoni kelkajn liniojn al la agordaj dosieroj.

Dum la instalo de Knews, la dosiero Knews.ad estas kopiata el la fontdosierujo al /usr/X11R6/lib/X11/app−defaults/Knews.

Aldonu en tiu dosiero la sekvajn liniojn:

```
 Knews.iso−8859−3.bodyFont: \
          −*−helvetica−medium−r−normal−*−*−120−*−*−*−*−iso8859−3
 Knews.iso−8859−3.quoteFont: \
          −*−helvetica−medium−r−normal−*−*−120−*−*−*−*−iso8859−3
 Knews.iso−8859−3.headerFont: \
          −*−helvetica−medium−r−normal−*−*−120−*−*−*−*−iso8859−3 
 Knews.editCommand: elvis +%i %s −fn fixed−l3 +source~/.elvis.lat3
```
Anstataux Elvis vi povas ankaux uzi ekzemple Emakson kiel redaktilo.

Por povi legi ankaux esperantajn afisxojn kun malgxusta kaplinio pri kodo aux koditajn laux UTF−8, estas avantagxe aldoni sub

Knews.baseTranslations: #override \n\

la linion:

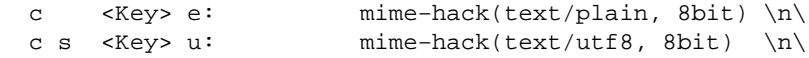

Atentu, la \n\, kiu finu cxiun linion en la alineo krom la lastan.

Nun per Ctrl−e oni povas sxalti en cxiu afisxo al la implicita kodo. Per Ctrl−Shift−u vi povas sxalti al la MIME−tipo text/utf8. Cxar Knews ne scias trakti gxin, gxi demandas Metamail kaj montras la tekston kiel difinita en /etc/mailcap. En la sekcio pri Metmail ni difinis, ke text/utf8 estu konvertata al Latin−3. Tial sxangxu ankaux la linion pri Knews.copiousoutput al:

 Knews.copiousOutput: exec xterm \ −fn 'fixed−l3' −e /bin/sh −c '(%C) | less'

Anstataux fixed−l3 enmetu la de vi preferatan Latin−3−tiparon.

La implicitan kodon (uzatan cxe Ctrl−e) oni difinas en la dosiero ~/.knews/config−\* (\* estas la uzata diskutgrupa servilo. Tiu dosiero estas auxtomate kreata cxe la unua lancxo de Knews. Aldonu la sekvan linion:

\*esperanto\*defaultCharset: iso−8859−3

Nun en cxiu diskutgrupo, kiu enhavas la nomon "esperanto", estas uzata la kodo Latin−3 kiel implicita.

Jen vi trovas [Knews](http://www.matematik.su.se/~kjj/) en Interreto.

#### <span id="page-17-0"></span>**13.[TeX / LaTeX](#page-3-0)**

Por produkti la supersignajn literojn en TeX, vi normale tajpas:

\^C \^c \^G \^g \^H \^h \^J \^{\j} \^S \^s \u{U} \u{u}

La \j cetere estas 'j' sen la punkto. Tamen, se vi skribas longajn tekstojn, estas iom tede skribi tiujn ordonojn. Do estas avantagxe krei dosieron esperanto.sty kun la sekva enhavo:

```
 \let\mathcaret=^
 \def\esperantocaret#1{
  \ifx#1u\u{#1}\else
  \ifx#1U\u{#1}\else
 \i{f}x#1j\'{\j}\lelse\n\{\n*1\} \f{i\} }
 \catcode`\^=\active
\def^{\ifmmode\let\next\mathcaret
     \else\let\next\esperantocaret
     \fi\next}
```
Tio permesas skribi ^C ^c ... ^U ^u por la esperantaj literoj. Iom komplikas la aferon, ke la signo ^ estas ankaux uzata por supraj indicoj en la matematika moduso, t. e. por matematikaj formuloj. Do vi ne povas uzi tiujn mallongigojn en formuloj ekzemple. (Pro tio ankaux la konfuzigaj linioj kun "mathcaret" en la supraj difinoj)

Tamen la supra solvo povas kauxzi diversajn problemojn kun makrooj aux en matematikaj formuloj. Pro tio Albert Reiner sendis al mi pli bonan solvon, kiu uzas la grado−signon anstataux la tegmenteto:

```
\gdef\espon{\catcode`\*\active\relax}%
 \gdef\espoff{\catcode`\*12\relax}%
\approx {%
 \catcode`\@11 % por kasxi kelkajn makrojn
 \espon % ensxalti Esperanton por la difinoj
\gdef*{\relax\esper@nto}%
 \gdef\esper@nto#1{%
\ifx #1C\^C%
 \else\ifx #1c\^c%
 \else\ifx #1G\^G%
 \else\ifx #1g\^g%
 \else\ifx #1H\^H%
 \else\ifx #1h\^h%
 \else\ifx #1J\^J%
 \else\ifx #1j\^\j%
 \else\ifx #1S\^S%
 \else\ifx #1s\^s%
 \else\ifx #1U\u U%
 \else\ifx #1u\u u%
```

```
 \fi\fi\fi\fi\fi\fi\fi\fi\fi\fi\fi\fi}%
 }%
 \espon % ensxalti Esperanton
```
(rim.: En la supra ekzemplo anstatauxigu la steleton \* per la gradosigno . La sintakso de la SGML−dokumenttipo ne traktas gradosignon en tiu loko gxuste.)

Se vi ebligis la uzadon de Latin−3 en via sxatata redaktilo, vi povas ankaux rekte traduki la Latin−3−kodojn al la esperantaj signoj:

```
\catcode'\csc=\active \defcx{\^c} \catcode`\gx=\active \defgx{\^g}
\catcode'\hx=\active \defhx{\^\hbar}\catcode'\jx=\active \def\j^{\''}j\catcode'\sx=\active \defsx{\^s}\catcode`\ux=\active \defux{\u u}
 \catcode`\Cx=\active \defCx{\^C}
 \catcode`\Gx=\active \defGx{\^G}
 \catcode`\Hx=\active \defHx{\^H}
 \catcode`\Jx=\active \defJx{\^J}
 \catcode`\Sx=\active \defSx{\^S}
 \catcode`\Ux=\active \defUx{\u U}
```
**Noto:** En la supra ekzemplo vi devas anstatauxigi la esperantajn literojn cx ... Ux en cxiu linio kaj maldekstre kaj dekstre per la gxustaj literoj laux Latin−3−kodo.

Cetere pli ampleksa dosiero esperant.sty estas enhavata en la Babel−pakajxo por LaTeX2e. Simple kontrolu per locate esperant, cxu gxi eble jam estas instalita cxe vi. Gxi ekzemple ankaux kreas esperantajn titolojn en la enhavtabelo kaj indeksoj.

Por uzi la pakajxon, tajpu

sub TeX:

```
 \input{esperant.sty}
```
sub LaTeX:

\usepackage[esperanto]{babel}

Ioma problemo estas, ke en tiparoj aliaj ol la normala "Computer Modern" ne trovigxas la senpunkta j. Por kasxi la punkton super j ekzistas dosiero dotlessi sty. Detalaj informoj pri gxi trovigxas cxe [Edmundo](http://www.rano.demon.co.uk/dotlessj.html).

## <span id="page-19-0"></span>**14.[Esperanto−subteno en internaciigitaj programoj](#page-3-0)**

Kelkaj Gnu−programoj kaj aliaj estas internaciigitaj. T.e. iliaj mesagxoj povas aperi en diversaj lingvoj. Tamen la Esperanto−tradukoj de tiuj programoj nur nun estas komencataj. Sed ja vi povas kontroli, cxu en via sistemo ekzistas dosierujo /usr/share/locale/eo aux cxu cxe la fontdistribuoj de viaj programoj estas iuj dosieroj po/eo.po. Se jes, la programoj kapablas montri esperantajn mesagxojn. Por vidi tiujn mesagxojn, vi devas difini la variablon LANG aux LANGUAGE en la cxirkauxajxo de la programo.

Por unuopa ordono vi povas ekzemple tajpi tiel:

```
 LANG=eo <programo>
```
Aux vi povas dauxre difini la preferatajn lingvojn, se vi metas en vian startskripton ion kiel

 export LANG=eo:de:en # en bash setenv LANG eo:de:en # en tcsh

Tio signifas: lauxeble uzu Esperanton, alikaze la germanan lingvon, aux se ankaux tiu ne estas subtenata de la programo, uzu la anglan.

Forumo por la adaptado de linuksaj programoj al Esperanto cetere estas la retposxtlisto eo@li.org, al kiu vi povas aligxi per sendo de la vorto subscribe en la korpo de mesagxo al eo−request@li.org.

### **15.[Esperanto−signoj en HTML−tekstoj](#page-3-0)**

Vi povas uzi la Latin−3−koderojn por montri E−signojn en HTML−teksto. La normo volas, ke tiukaze vi metu la sekvan linion en la kapon (<head>...</head>) de via dosiero:

<meta http−equiv="Content−type" content="text/html; charset=ISO−8859−3">

Bedauxrinde Netscape Communicator kaj eble ankaux aliaj TTT−legiloj misinterpretas tiun linion kaj malhelpas, ke ecx per via "User−defined"−kodo vidigxos E−signoj. Alikaze en TTT−legiloj kiuj bone atentas la normon (ekz. Kfm), vi vidas la esperantaj signojn nur, se tiu linio trovigxas en la dosiero.

Pri kodado per Unikodo, legu la informpagxon cxe [Aaron Irvine.](http://www.cs.qub.ac.uk/~AD.Irvine/lat3.html) Pro la problemoj de Netscape Communicator rilate al E−signoj en Unikodo ni malrekomendas la uzon de Unikodo en pure esperantaj HTML−tekstoj. Por multlingvaj tekstoj eble ne ekzistas pli tauxga alternativo. Sed por Esperanto uzu prefere Latin−3 ankoraux iom da tempo.